## **CREATING HYPERLINKS IN PDF DOCUMENTS**

You must have Adobe Professional to create Hyperlinks.

Open your PDF document in Adobe.

From "Tools", click on "Advanced Editing", then click on the "Link Tool".

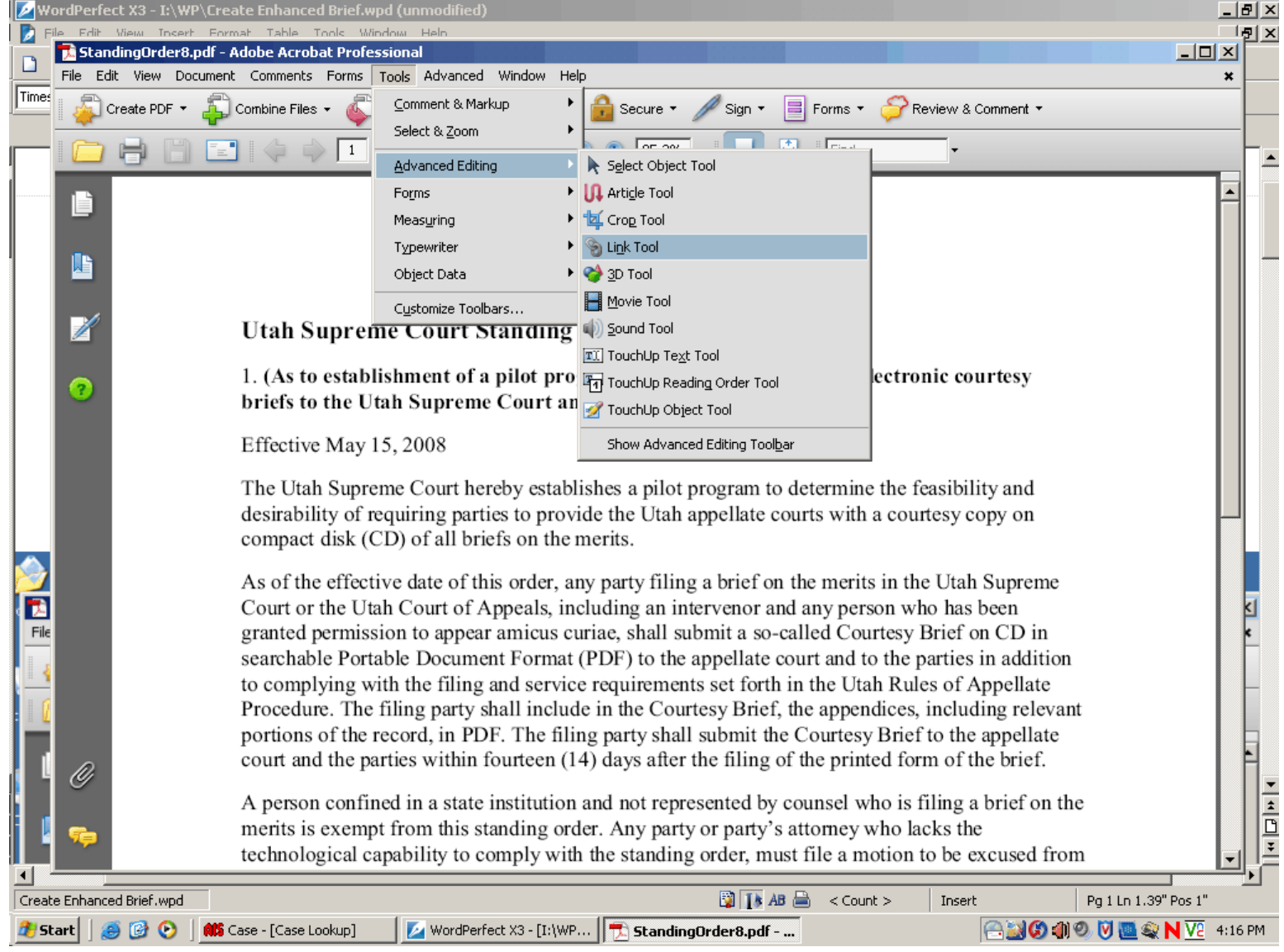

Now, locate the word or sentence you want to have the hyperlink attached to. Click just above and to the left and start drawing a box around the word or sentence you want to be the link.

Change the color to what color you want the box around your link to be.

Click on "Open a file" if you are linking to a file (document within the CD).

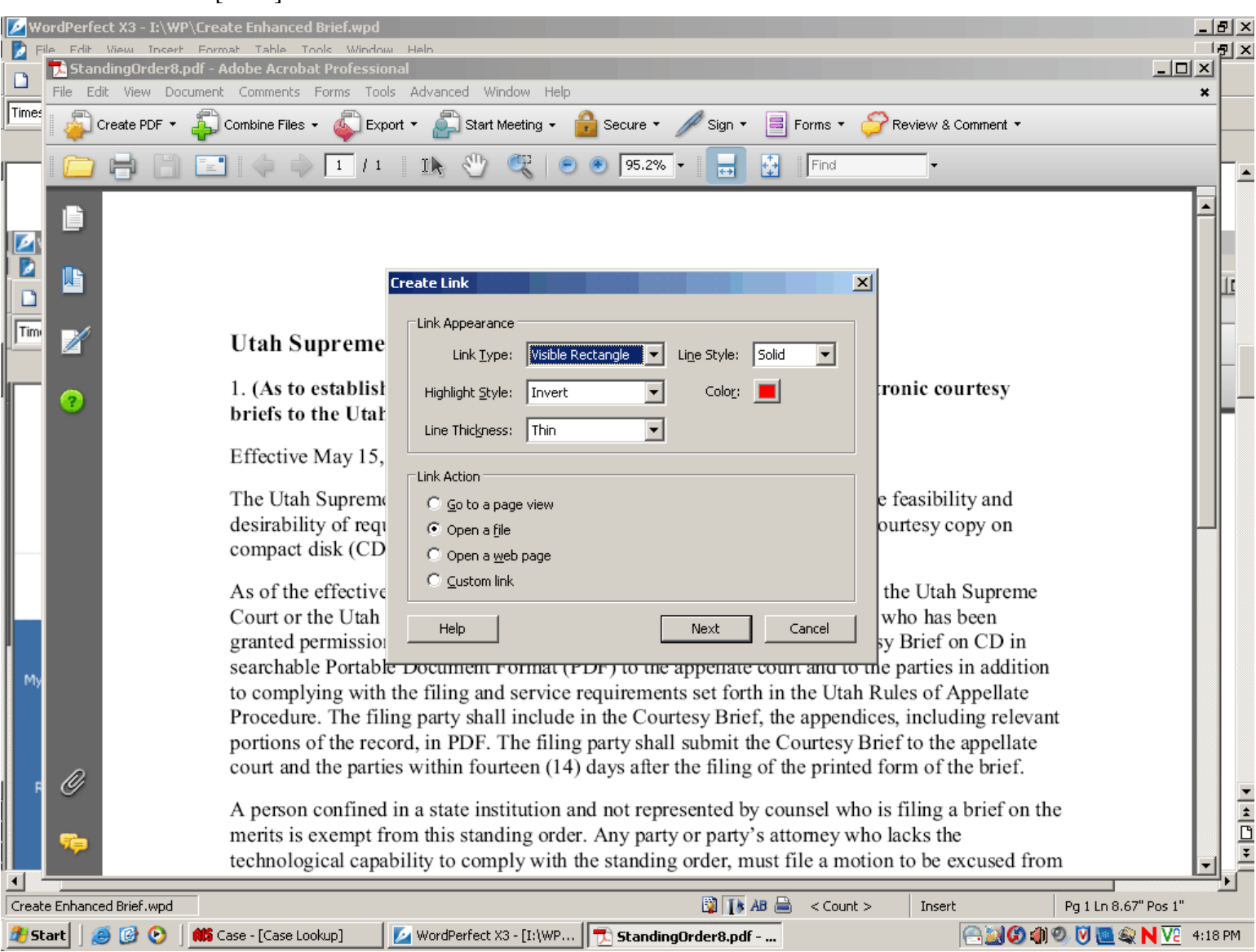

Click on [Next].

Now, find the adobe file you want to be opened when the link is selected. (These should be already loaded on your disc and selected from there.)

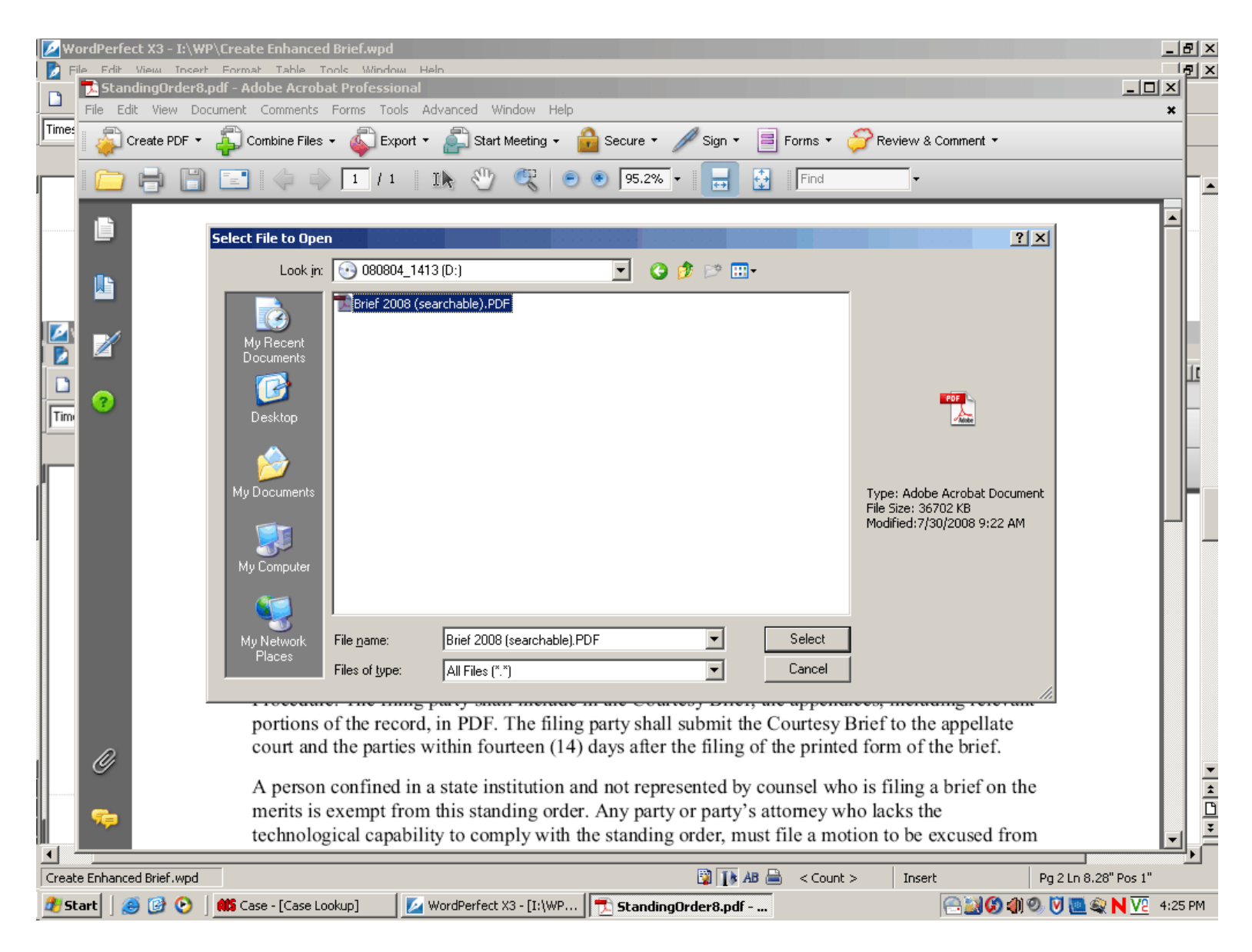

Click on [Select]

D  $|g| \times$  $|$  $\Box$ |  $\times$ 5. StandingOrder8.pdf be Acrobat Profession  $\Box$ Comments Forms Tools Advanced Window Help File Edit View Document Times Create PDF ▼  $\bigcirc$  Review & Comment  $\star$ Secure \* ■ Forms ▼ Combine Files \* Export \* Start Meeting \* Find 1k  $195.2%$ Ð D  $\Box$ Tim 脂 M Utah Supreme Court Standing Order No. 8 1. (As to establishment o Specify Open Preference 즤 of electronic courtesy ာ briefs to the Utah Suprer ls) Please indicate how the document should be opened. C Window set by user preference Effective May 15, 2008 Rew window The Utah Supreme Court I C Existing window mine the feasibility and desirability of requiring pa with a courtesy copy on OK Cancel compact disk (CD) of all b As of the effective date of this order, any party filing a brief on the merits in the Utah Supreme Court or the Utah Court of Appeals, including an intervenor and any person who has been granted permission to appear amicus curiae, shall submit a so-called Courtesy Brief on CD in searchable Portable Document Format (PDF) to the appellate court and to the parties in addition to complying with the filing and service requirements set forth in the Utah Rules of Appellate Procedure. The filing party shall include in the Courtesy Brief, the appendices, including relevant portions of the record, in PDF. The filing party shall submit the Courtesy Brief to the appellate court and the parties within fourteen (14) days after the filing of the printed form of the brief. O  $\frac{1}{D}$  $\frac{1}{\frac{1}{2}}$ A person confined in a state institution and not represented by counsel who is filing a brief on the merits is exempt from this standing order. Any party or party's attorney who lacks the technological capability to comply with the standing order, must file a motion to be excused from  $\blacktriangleleft$ Create Enhanced Brief.wpd DINABLE Insert Pg 3 Ln 7.88" Pos 1"  $<$  Count  $>$ #Fart | @ © ⊙ AIS Case - [Case Lookup] WordPerfect X3 - [I:\WP... | | J. StandingOrder8.pdf - ... 83010008NM 4:26 PM

Always select "New Window" at this point. Then, click [OK].

When you are done adding links, [Save] your document. Close it out and then reopen it to see if the links are working correctly.

When the link opens up, it will open in a new window. When you are done viewing the link, just close the window and you will return to the original document.